## **A PROPOSITO DI "ASPI NT"**

Durante il procedimento di installazione del programma, viene richiesto all'utente se accetta di installare il programma AspiNT. Occorre mettere un segno di spunta nella casella ma talvolta il dettaglio sfugge e il programma non viene installato.

Come ho già spiegato a pagina 2 nel manuale, ogni volta che **m.objects** verrà aperto, apparirà una fastidiosa scritta, *ASPI error*, che ci segnala la mancanza del programma AspiNT nel nostro PC (*figura 1*).

La mancata installazione di questo programma, oltre a creare un comprensibile disagio, rende impossibile la importazione di files musicali da un CD inserito nel nostro lettore.

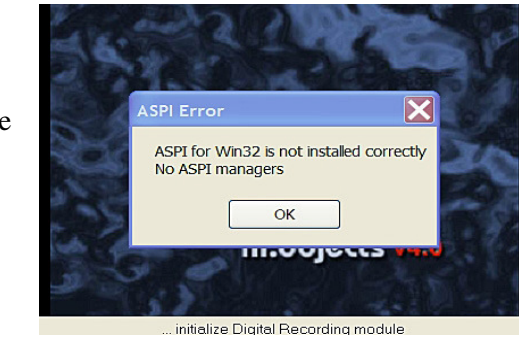

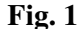

## **Fig. 2**

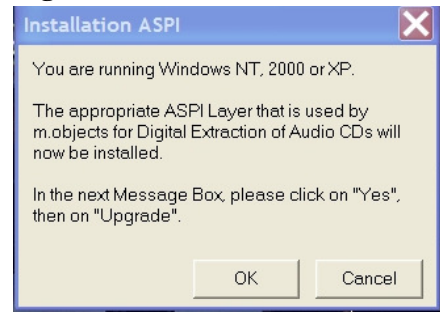

In pratica, una volta inserito il CD musicale e attivato il pulsante Obj<sup>+</sup>, ci accorgeremo che la finestra *Crea File audio (figura 16* del manuale) è totalmente impraticabile, non contenendo le tracce del nostro CD.

La *figura 2* spiega chiaramente la funzione di ASPI. Non resta che reinstallare AspiNT, seguendo le istruzioni a pagina 2 del mio manuale.

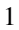